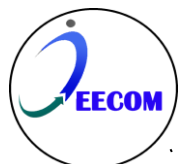

 339 **Journal of Electrical Engineering and Computer (JEECOM)** Vol. xx, No. xx (20xx), DOI: 10.33650/jeecom.v4i2 p-ISSN: 2715-0410; e-ISSN: 2715-6427

# **Digitalisasi A'malul Yaum Berbasis Android**

#### **Fathur Rizal<sup>1</sup>**

<sup>1</sup> Teknik Informatika, Universitas Nurul Jadid, Probolinggo, Indonesia

#### *Article history:*

Diterima 23 Oktober 2023 Revisi 25 Oktober 2023 Diterbitkan 25 Oktober, 2023

#### *Keywords:*

Amalan Harian Amalul Yaum Android Digitalisasi Doa Sholawat

#### **Article Info ABSTRAK**

A'malul Yaum merupakan kitab kecil yang berisi kumpulan amalan-amalan harian yang dimiliki oleh Pesantren Nurul Jadid yang berisi amalan harian, tuntunan sholat, sholawat, do'a sehari-hari dan qoshidah. A'malul Yaum saat ini masih belum dalam bentuk digital serta kemungkinan kecil akan jarang dibawa oleh masyarakat setiap harinya, beda halnya dengan *smartphone* yang saat ini sering dibawa oleh kebanyakan masyarakat dalam setiap aktivitas hariannya. Oleh sebab itu dalam penelitian akan mengembangkan digitalisasi A'malul Yaum (kumpulan amalan harian) berbasis Android. Model pengembangan sistem yang diguanakan dalam penelitian ini menggunakan model waterfall. Model *Waterfall* merupakan pendekatan pengembangan sistem yang sistematis serta sekuensial yang meliputi tahapan analisis kebutuhan, desain sistem, implementasi/pengkodean, uji coba, penyebaran, dan perbaikan. Hasil penelitian menghasilkan aplikasi kumpulan amalan harian yang dapat digunakan oleh masyarakat umum serta hasil pengujian *blackbox testing* aplikasi ini menunjukkan hasil yang sesuai serta dan hasil review aplikasi ini dinilai cukup bagus yang dibuktikan dengan hasil review bintang dengan nilai 4.8 di *google playstore*.

*This is an open access article under th[e CC BY-SA](https://creativecommons.org/licenses/by-sa/4.0/) license.*

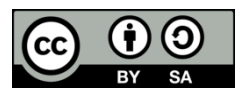

#### *Corresponding Author:* Fathur Rizal, Universitas Nurul Jadid, Karanganyar Paiton, Probolinggo 67291, Indonesia Email: [fathurrizal@unuja.ac.id](mailto:fathurrizal@unuja.ac.id)

# **1. PENDAHULUAN**

A'malul Yaum merupakan kitab kecil yang berisi kumpulan amalan-amalan harian yang dimiliki oleh Pesantren Nurul Jadid yang berisi amalan harian, tuntunan sholat, sholawat, do'a sehari-hari dan qoshidah. A'malul Yaum bukan sesuatu yang asing bagi alumni dan santri Pesantren Nurul Jadid, hingga saat ini A'malul Yaum menjadi bacaan wajib setiap santri setelah selesai melaksanakan sholat wajib 5 waktu. A'malul Yaum saat ini masih belum dalam bentuk digital sehingga alumni atau masyarakat yang membutuhkan kitab tersebut mengharuskan membeli kitab tersebut di koperasi Pesantren Nurul Jadid, hal tersebut menyebabkan alumni atau masyarakat diluar kota probolinggo sulit untuk memperoleh kitab tersebut. Selain itu, A'malul Yaum dalam bentuk cetak kemungkinan kecil akan jarang dibawa oleh masyarakat setiap harinya, beda halnya dengan *smartphone* yang saat ini sering dibawa oleh kebanyakan masyarakat dalam setiap aktivitas hariannya. Oleh sebab itu dalam penelitian akan mengembangkan digitalisasi A'malul Yaum (kumpulan amalan harian) berbasis Android.

Android digunakan karena merupakan sistem operasi yang banyak tertanam dalam *smartphone* yang banyak tersebar di Indonesia saat ini. Android juga merupakan sistem operasi yang bersifat *opensource* [1]– [4]dengan lisensi GNU/GPL *(General Public License)* yang dimiliki *Google*, sehingga terbuka bagi *developer* Android untuk menciptakan aplikasi yang akan diciptakan/dikembangkan[1], [2], [5]–[8]. Selain itu, saat ini banyak sekali aplikasi-aplikasi serupa yang telah di digitalisasi dan dapat diperoleh di *Google PlayStore*, seperti Al-Qur'an digital, sholawat beserta terjemahan digital dan lainnya. Dalam proses pengembangan aplikasi ini mengacu pada A'malul Yaum versi cetak yang diperoleh dari Pesantren Nurul Jadid. Aplikasi yang dikembangkan nantinya diharapkan dapat memberikan manfaat bagi alumni dan utamanya masyarakat luas.

# **2. METODE**

Metode penelitian yang digunakan dalam penelitian ini menggunakan pendekatan penelitian kualitatif yang meliputi wawancara, observasi, dan studi literatur. Wawancara dan observasi dilakukan dengan pihak pesantren dan studi literatur digunakan bahan rujukan dan referensi dan pengembangan aplikasi A'malul Yaum Android. Sedangkan metode pengembangan sistem yang digunakan menggunakan model *waterfall*. Model *Waterfall* merupakan pendekatan pengembangan sistem yang sistemati serta sekuensial [9]–[12] yang meliputi tahapan analisis kebutuhan, desain sistem, implementasi/pengkodean, uji coba, penyebaran, dan perbaikan. Adapun gambaran umum dari model waterfall yakni sebagai berikut:

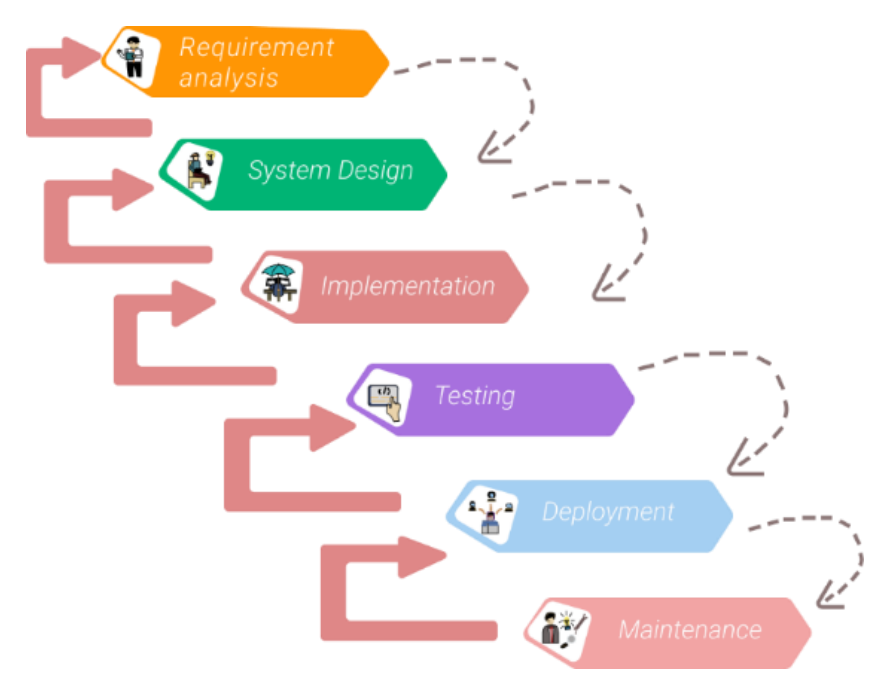

Gambar 1. Model Waterfall

- 1. Analisis Kebutuhan *(Requirement Analysis)* Analisis kebutuhan dilakukan dengan wawancara, observasi dan studi literatur. Hasil wawancara dan observasi yang diperoleh adalah A'malul Yaum versi cetak serta arahan fitur-fitur yang diharapkan ada dalam a'malul yaum berbasis android.
- *2.* Desain Sistem *(System Design)* Setelah menganalisa permasalahan yang ada, selanjutnya merancang desain sistem aplikasi yang dibangun mulai dari merancang *Flowchart* Aplikasi digunakan untuk menggambarkan alir program yang dipresentasikan dengan serangkaian bagan-bagan dan *Entity Relationship Diagram* (ERD) digunakan sebagai penghubung antara entitas yang digunakan dalam aplikasi yang dibangun.
- 3. Implementasi *(Implementation)* Pada tahap ini merupakan proses implementasi desain sistem yang telah dibangun yang diterjemahkan dalam baris-baris kode menggunakan bahasa Android Kotlin serta menggunakan basis data SQLite.
- *4.* Pengujian *(Testing)* Setelah implementasi selesai dilaksanakan maka selanjutnya dilakukan uji coba terlebih dahulu sebelum disebarkan kepada pengguna untuk mengetahui kesesuaian dan fungsi aplikasi yang telah dibangun.
- 5. Penyebaran / Penerapan *(Deployment)* Pada tahapan ini dilakukan setelah proses pengujian telah dilaksanakan oleh developer dan beberapa uji coba pihak pesantren. Proses penyebaran aplikasi ini disebarkan melalui *Google Playstore*.
- 6. Pemeliharaan *(Maintenance)* Setelah melakukan pengujian dan penyebaran aplikasi yang telah dibangun, tahap berikutnya adalah perawatan sistem. Ketika dijalankan mungkin saja masih terdapat *bugs/errors* yang tidak ditemukan sebelumnya, atau ada penambahan fitur-fitur pada aplikasi yang telah dikembangakan. Maka dari itu perlu adanya perawatan dan pengembangan sistem, validasi data dan *updating* data.

**Journal of Electrical Engineering and Computer (JEECOM)**, Vol. 5, No. 2, Oktober 2023

# **3. HASIL DAN PEMBAHASAN**

Desain sistem yang dibangun dalam penelitian ini meliputi *Flowchart* aplikasi dan ERD. *Flowchat* aplikasi digunakan untuk mengetahui alur penggunaan aplikasi yang dibangun [13] dan ERD digunakan untuk mengetahui hubungan antar entitas yang digunakan pada basis data yang telah dibuat [11].

# **3.1. Flowchart**

Adapun *flowchart* aplikasi A'malul Yaum berbasis Android diawali dengan tampilan *loading* / *splashscreen* yang dilanjut dengan menampilkan daftar amalan dan menu pengaturan. Menu home akan menampilkan daftar amalan yang diambil dari tabel amalan, sedangkan menu pengaturan memiliki 2 pilihan pengaturan yakni pengaturan seperti pada *flowchart* berikut:

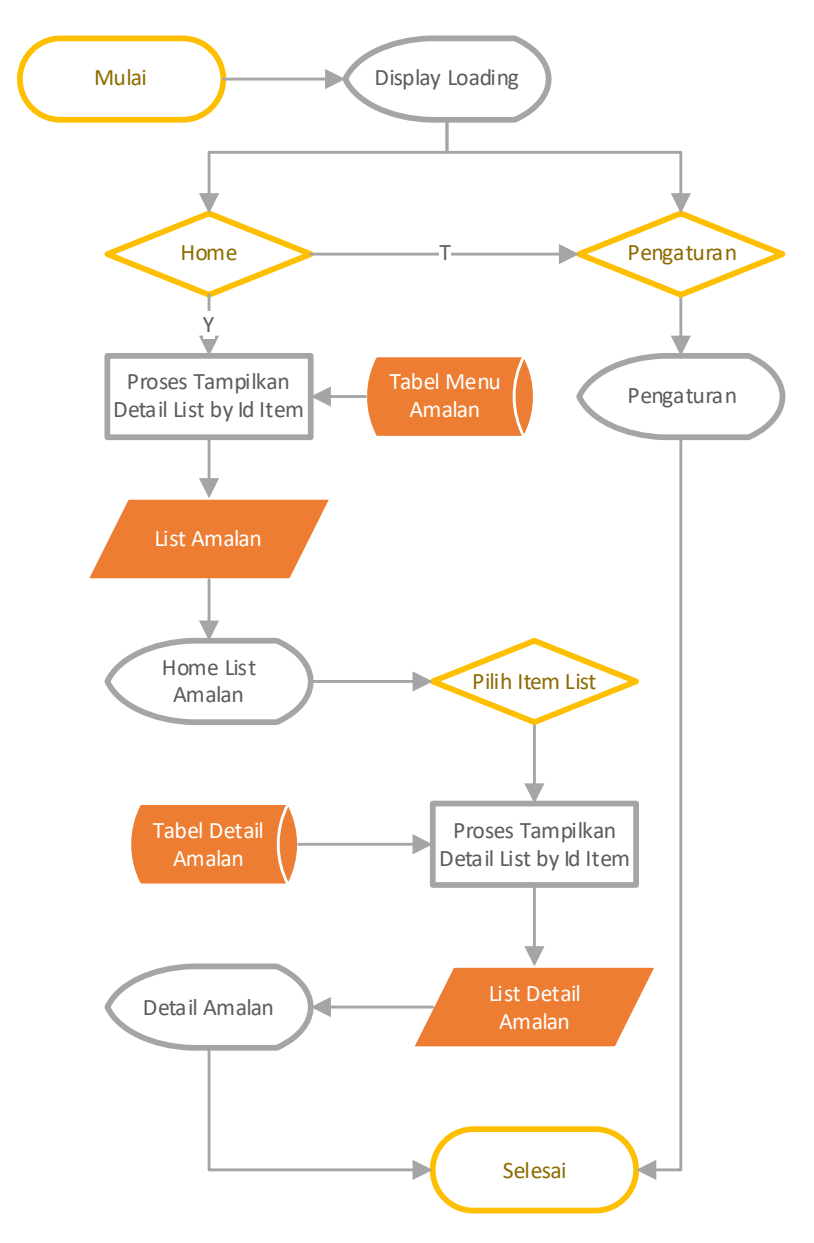

Gambar 2. *Flowchart* Aplikasi A'malul Yaum

# **3.2. Entity Relational Diagram (ERD)**

Setelah diperoleh gambaran *flowchart* yang akan diterapkan pada sistem yang akan dibangun, maka langkah selanjutnya adalah menentukan pola hubungan antar entitas yang membentuk aplikasi A'malul Yaum berbasis Android dalam bentuk ER Diagram. Rancangan ER Diagram dapat membantu memahami hubungan entitas *Many to many*, *One to many*, dan *One to one* sehingga ada pemahaman terhadap entitas secara jelas dan mudah [11]. Berikut ER-Diagram aplikasi A'malul Yaum:

*Penulis Pertama: Paper Title in 4 Words connected by dots…* 

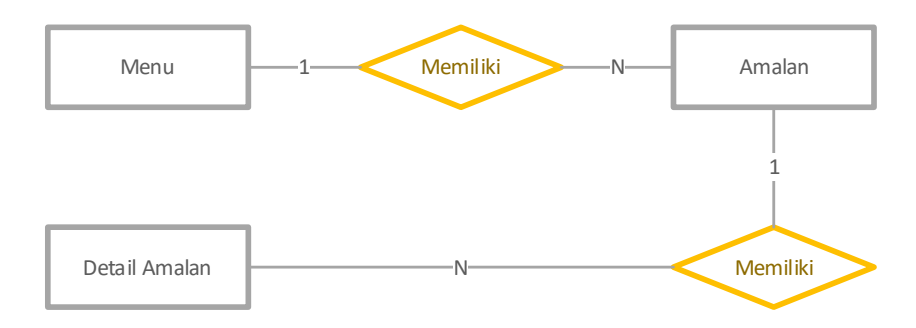

Gambar 3. *ER Diagram* Aplikasi A'malul Yaum

#### **3.3. Implementasi Sistem**

Implementasi sistem yakni hasil penulisan baris-baris kode kotlin menggunakan *compiler* Android Studio sehingga menghasilkan aplikasi *A'malul Yaum* yang telah dirancang sebelumnya. Adapun tampilan yang dihasilkan yakni sebagai berikut:

1. Tampilan *Spalshscreen* dan Daftar Amalan (Halaman Awal)

Tampilan *spalshscreen* aplikasi menampilkan icon aplikasi dan teks "Kumpulan Amalan Harian Pesantren Nurul Jadid" selama 3 detik, seperti pada gambar 4.

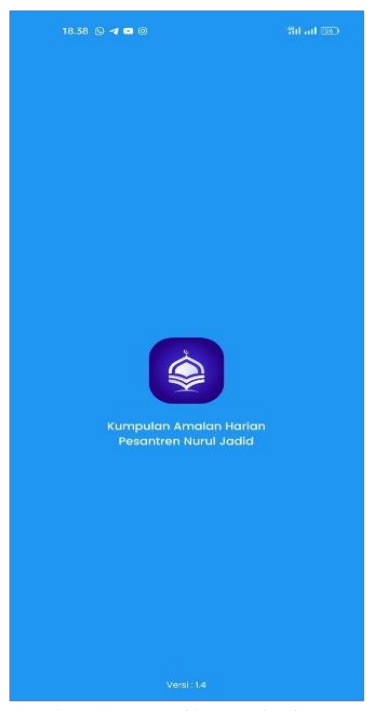

Gambar 4. Tampilan *Splashscreen*

2. Daftar Amalan (Halaman Awal)

Tampilan halaman menu awal yang berisi daftar amalan, menu pencarian amalan dan menu pengaturan. Daftar amalan tidak hanya menampilkan amalan judul amalan saja namun terdapat beberapa judul amalan yang memiliki keterangan dibawah judul amalannya.

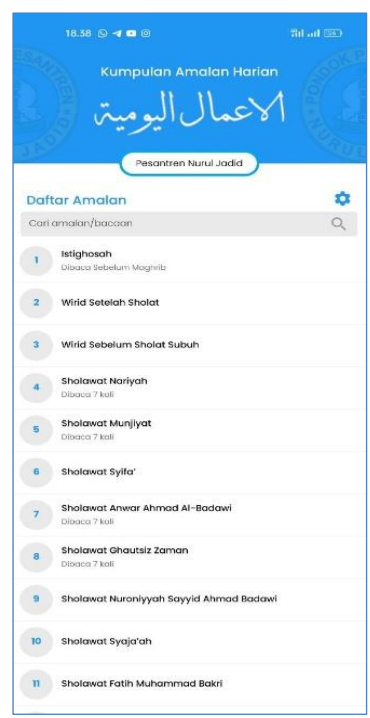

Gambar 5. Tampilan Daftar Amalan (Menu Awal)

3. Tampilan Pengaturan Font

Tampilan pengaturan dapat muncul saat icon pengaturan di klik yang berada diatas pencarian, menu pengaturan memiliki 2 item yakni pengaturan ubah font arab dan ubah ukuran font seperti pada gambar 6.

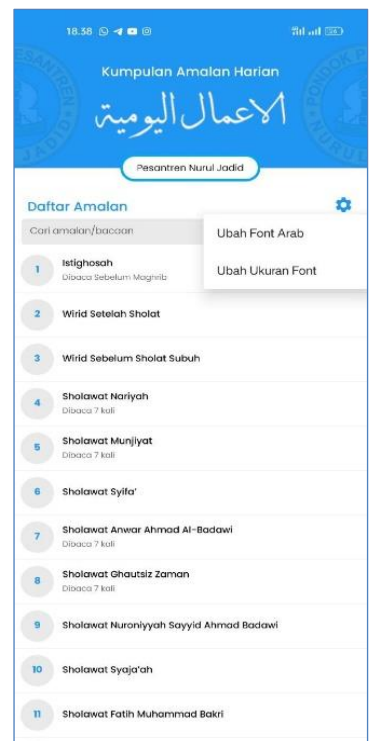

Gambar 6. Tampilan Menu Pengaturan Font

4. Tampilan Detail Amalan

Tampilan detail amalan menampilkan runtutan daftar bacaan dari daftar amalan yang dipilih serta menampilkan jumlah bacaan amalan yang harus dibaca, seperti pada gambar 7 berikut:

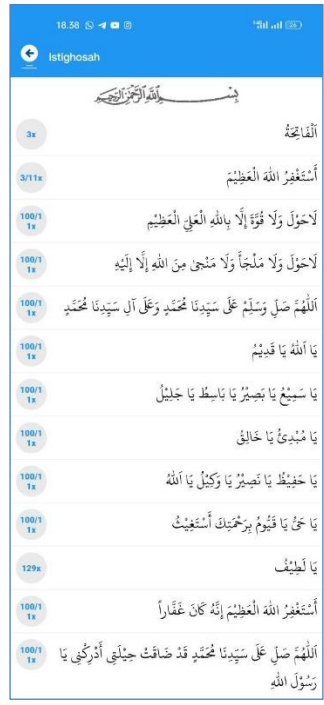

Gambar 7. Tampilan Detail Amalan

5. Tampilan Pengaturan Font Arab

Pengaturan Font Arab merupakan salah satu bagian dari pengaturan font. Pengguna dapat mengubah font arab yang telah disediakan oleh aplikasi.

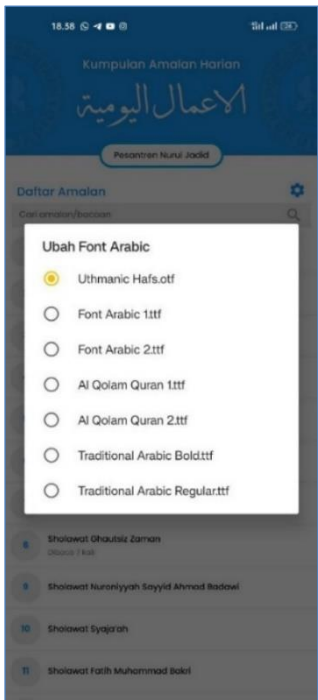

Gambar 8. Tampilan Pengaturan Font Arab

6. Tampilan Pengaturan Ukuran Font

Pengaturan Ukuran Font merupakan salah satu bagian dari pengaturan font. Pengguna dapat mengubah ukuran font yang telah disediakan oleh aplikasi yang meliputi ukuran font arab, font arab (keterangan), font menu dan font menu (keterangan).

**Journal of Electrical Engineering and Computer (JEECOM)**, Vol. 5, No. 2, Oktober 2023

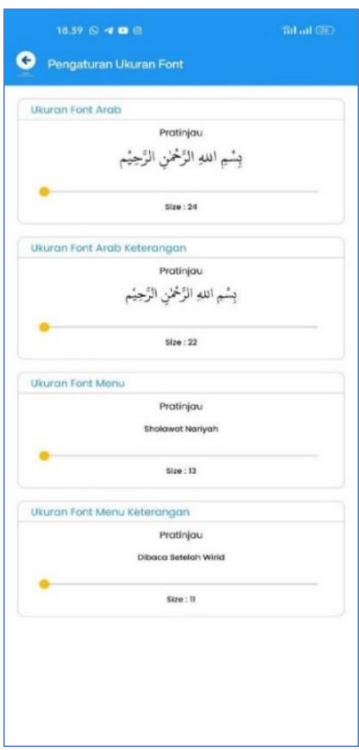

Gambar 9. Tampilan Pengaturan Ukuran Font

#### **3.4. Pengujian Aplikasi**

Evaluasi sistem dilakukan untuk mengetahui kesesuaian aplikasi yang telah dikembangkan dengan hasil pengujian atau uji coba yang dilakukan. Evaluasi dilakukan dengan pengujian sistem pada aplikasi *a'malul yaum* berbasis android ini menggunakan *Black Box Testing*, dimana dalam proses pengujian dilakukan dengan mengamati seluruh aktifitas pada aplikasi yang telah dibuat sehingga menghasilkan hasil yang diharapkan[13]– [15]. Pengujian aplikasi A'malul Yaum menghasilkan data pengujian sebagai berikut:

| N <sub>0</sub> | <b>Fitur yang</b><br>diamati             | <b>Hasil yang</b><br>diharapkan                                          | <b>Hasil</b><br>Pengujian | Keterangan                                                    |
|----------------|------------------------------------------|--------------------------------------------------------------------------|---------------------------|---------------------------------------------------------------|
| 1              | Splashscreen                             | Proses loading<br>dengan rentang<br>waktu 3 detik<br>(second)            | Sesuai                    | Berjalan dengan<br>lancar                                     |
| $\overline{2}$ | Daftar Amalan<br>(Halaman Awal)          | Menampilkan<br>daftar amalan                                             | Sesuai                    | Dapat menampilkan<br>daftar amalan                            |
| 3              | Detail Amalan                            | Menampilkan data<br>detail amalan ketika<br>salah satu amalan<br>dipilih | Sesuai                    | Dapat menampilkan<br>detail amalan                            |
| 4              | Dialog<br>Pengaturan Font                | Menampilkan menu<br>dialog pengaturan<br>font                            | Sesuai                    | Dapat menampilkan<br>menu dialog<br>pengaturan font           |
| 5              | Dialog<br>Pengaturan Font<br>Arab        | Menampilkan menu<br>dialog pengaturan<br>font arab                       | Sesuai                    | Dapat menampilkan<br>menu dialog<br>pengaturan font arab      |
| 6              | Dialog<br>Pengaturan ubah<br>ukuran Font | Menampilkan menu<br>dialog pengaturan<br>ubah font                       | Sesuai                    | Dapat menampilkan<br>menu dialog<br>pengaturan ukuran<br>font |

Tabel 1. Hasil Pengujian BlackBox Testing Aplikasi Amalul Yaum

Selain itu aplikasi A'malul Yaum berbasis android ini memperoleh respon positif dari masyarakat yang dibuktikan dengan jumlah unduhan a'malul yaum yang telah diunggah di *google playstore* periode september 2023 mencapai 1.472 dari 3 negara yakni Indonesia (1.461 pengguna), Malaysia (5 pengguna), dan Prancis (1 pengguna) serta aplikasi A'malul Yaum memperoleh rating 4.8 berdasarkan data yang diperoleh di *google playstore* pada link berikut <https://play.google.com/store/apps/details?id=com.rizal.amalanhariannuruljadid> (diakses 18 Oktober 2023).

#### **4. KESIMPULAN**

Berdasarkan dari penelitian yang dilakukan tentang pengembangan aplikasi A'malul Yaum berbasis android ini dapat disimpulkan bahwa telah dihasilkan aplikasi A'malul Yaum berbasis android yang didalamnya berisi kumpulan doa, wirid, sholawat dan lain-lain, aplikasi A'malul Yaum ini bisa menjadi alternative bagi alumni Pesantren Nurul Jadid maupun masyarakat dalam mengamalkan dan membaca doa, wirid dan lain-lain lebih mudah dan efisien dan hasil review aplikasi ini dinilai cukup bagus yang dibuktikan dengan hasil review bintang dengan nilai 4.8 di *google playstore*. Harapannya aplikasi ini dapat dikembangkan untuk smartphone iOS karena aplikasi ini hanya dapat berjalan di smartphone dengan OS Android.

# **REFERENSI**

- [1] F. N. Shodiq, R. A. Purnama, and S. Heristian, "Rancang Bangun Aplikasi Belajar Membaca Al-Qur'an Berbasis Android," *Computer Science (CO-SCIENCE)*, vol. 1, no. 1, pp. 1–10, Jan. 2021, [Online]. Available: http://jurnal.bsi.ac.id/index.php/co-science
- [2] R. Bangun *et al.*, "Rancang Bangun Aplikasi Kumpulan Doa Anak Sholeh Berbasis Android Menggunakan Eclipse," *Remik: Riset dan E-Jurnal Manajemen Informatika Komputer*, vol. 5, no. 1, pp. 206–217, 2020, doi: 10.33395/remik.v5i1.13029.
- [3] R. G. Pambudi, "Aplikasi Monitoring Dan Media Pembelajaran Bagasta Les Musik Jombang Berbasis Android," vol. 2, no. 1, pp. 139–143, 2018.
- [4] F. N. Fajri and W. Ja'far Shudiq, "Aplikasi 'Fire Bus' Sebagai Media Penyampaian Informasi Keberangkatan Bis Secara Realtime Menggunakan Notifikasi Berbasis Android," *Nusantara Journal of Computers and Its Applications*, vol. 4, no. 2, pp. 85–91, 2019.
- [5] B. Sumboro, W. A. Utomo, A. K. Indarto, and D. E. Saputra, "Aplikasi Reservasi Penginapan berbasis Android," *Go Infotech: Jurnal Ilmiah STMIK AUB*, vol. 27, no. 2, pp. 122–129, Dec. 2022.
- [6] N. Hermanto, Nurfaizah, and N. R. D. R. Riyanto, "Aplikasi Sistem Presensi Mahasiswa Berbasis Android," *Simetris: Jurnal Teknik Mesin, Elektro dan Ilmu Komputer*, vol. 10, no. 1, pp. 107–116, 2019, doi: 10.24176/simet.v10i1.2799.
- [7] H. A. Tawakal, Z. Imaduddin, and I. Prasetyo, "Sistem Informasi Dan Monitoring Perkembangan Janin Berbasis Android," *Jurnal Teknologi Terpadu*, vol. 1, no. 1, pp. 31–37, 2015.
- [8] B. Muslim and E. Susilawati, "Portal Aplikasi Kajian Ilmu Keislaman Berbasis Android Pada Majlis Taklim DKM Nurul Huda," *Jurnal Ilmiah Betrik: Besemah Teknologi Informasi dan Komputer*, vol. 13, no. 3, pp. 337–347, 2022.
- [9] V. A. Kurniyanti, D. M. Stmik, and M. Jakarta, "Perbandingan Model Waterfall Dengan Prototype Pada Pengembangan System Informasi Berbasis Website," *Jurnal Syntax Fusion*, vol. 2, no. 08, pp. 669–675, Aug. 2022, doi: 10.54543/FUSION.V2I08.210.
- [10] "Perancangan Sistem Informasi Desa Berbasis Web Menggunakan Model Waterfall | Scientia Sacra: Jurnal Sains, Teknologi dan Masyarakat." Accessed: Oct. 23, 2023. [Online]. Available: https://pijarpemikiran.com/index.php/Scientia/article/view/144
- [11] F. Hasyim and A. Wijaya, "Peningkatan Mutu Akreditasi Perguruan Tinggi Menggunakan Sistem Manajemen Dokumen Elektronik (Electronic Document Management System)," *NJCA (Nusantara Journal of Computers and Its Applications)*, vol. 4, no. 2, p. 79, 2019, doi: 10.36564/njca.v4i2.127.
- [12] A. A. Wahid, "Analisis Metode Waterfall Untuk Pengembangan Sistem Informasi," *Jurnal Ilmu-ilmu Informatika dan Manajemen STMIK*, pp. 1–5, Oct. 2020, [Online]. Available: https://www.researchgate.net/publication/346397070
- [13] Z. Arifin and K. Malik, "Rancang Bangun Aplikasi Monitoring Angsuran Down Payment (DP) Berbasis Android Pada Pembelian Property di Perum Griya Permai," *NJCA: Nusantara Journal of Computers and Its Applications*, vol. 4, no. 2, pp. 97–102, Dec. 2019.
- [14] M. Nur Ichsanudin, M. Yusuf, S. Jurusan Rekayasa Sistem Komputer, J. Teknik Industri, I. AKPRIND Yogyakarta, and R. Artikel, "Pengujian Fungsional Perangkat Lunak Sistem Informasi Perpustakaan Dengan Metode Black Box Testing Bagi Pemula," *STORAGE: Jurnal Ilmiah Teknik dan Ilmu Komputer*, vol. 1, no. 2, pp. 1–8, May 2022, doi: 10.55123/STORAGE.V1I2.270.

**Journal of Electrical Engineering and Computer (JEECOM)**, Vol. 5, No. 2, Oktober 2023

 $\cdot$ 

[15] F. N. Fajri and W. J. Shudiq, "Aplikasi Fire Bus Sebagai Media Penyampaian Informasi Keberangkatan Bis Secara Realtime Menggunakan Notifikasi Berbasis Android," *NJCA (Nusantara Journal of Computers and Its Applications)*, vol. 4, no. 2, p. 85, 2019, doi: 10.36564/njca.v4i2.128.